### **Checking Consumables Status**

Users will be informed of time to replace a **Toner Cartridge**, **Drum Unit**, or **Developing Unit** via a message displayed on the screen.

Also, users can select [Utility] - [Check Consumable Life] to display the current status of consumables (consumption level) on the screen and check it.

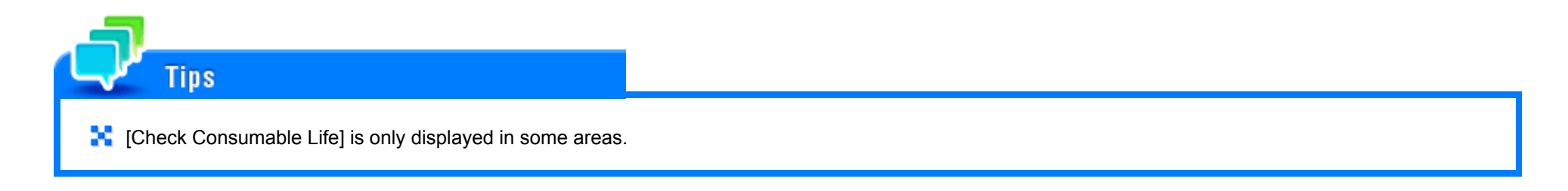

### **When toner is running out in the Toner Cartridge**

When it is almost time to replace a **Toner Cartridge**, an advanced warning message appears. Prepare a replacement **Toner Cartridge** based on the maintenance contract.

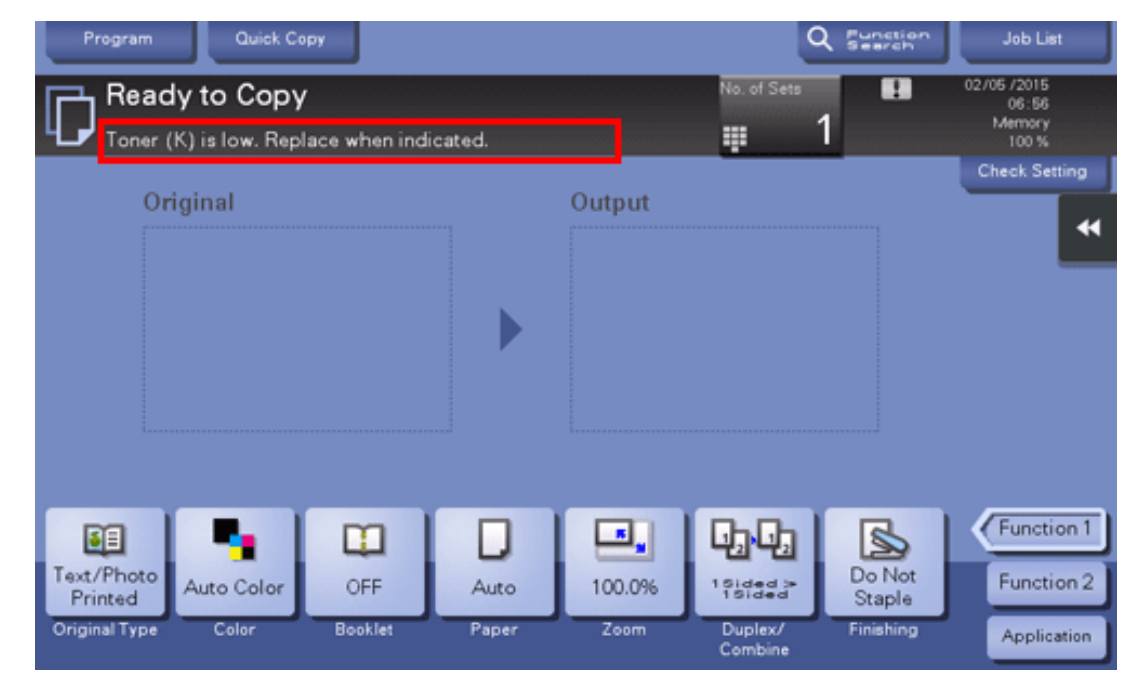

### **When it is time to replace a Toner Cartridge**

When it is time to replace a **Toner Cartridge**, a replacement prompt message appears. Replace it based on the maintenance contract. Tap [Start Guidance] to display the replacement procedure on the screen and check it.

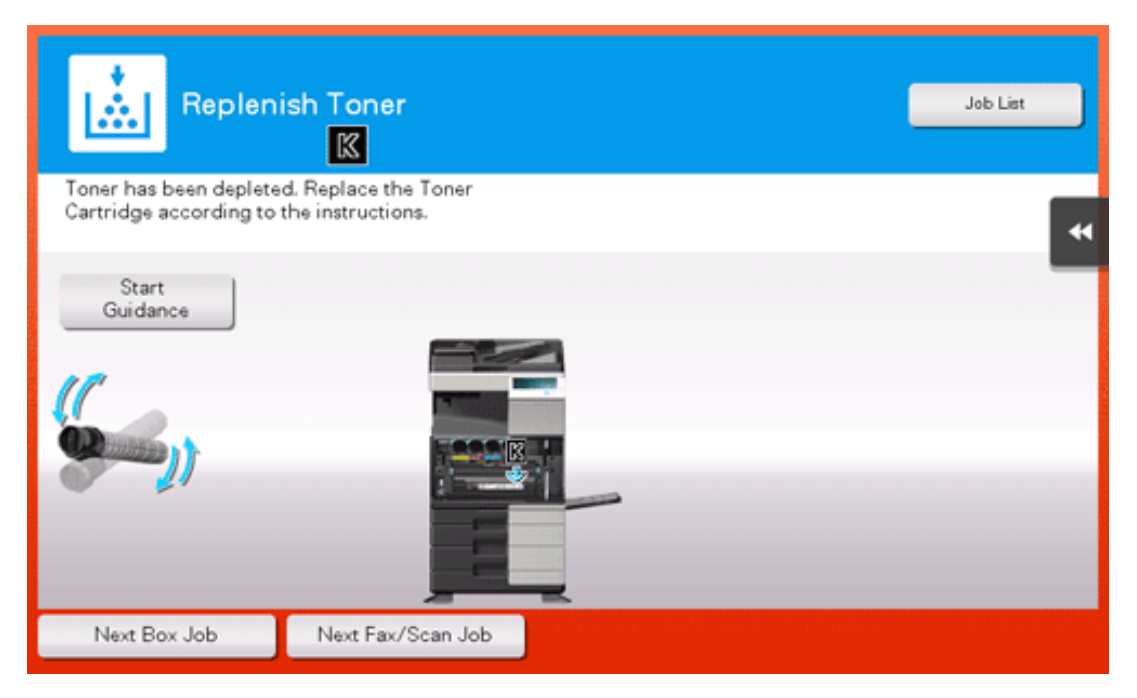

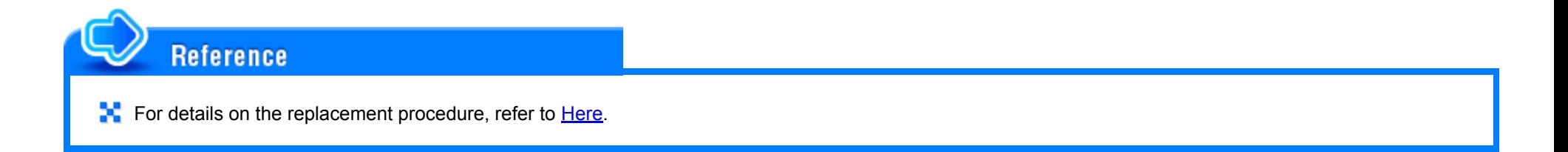

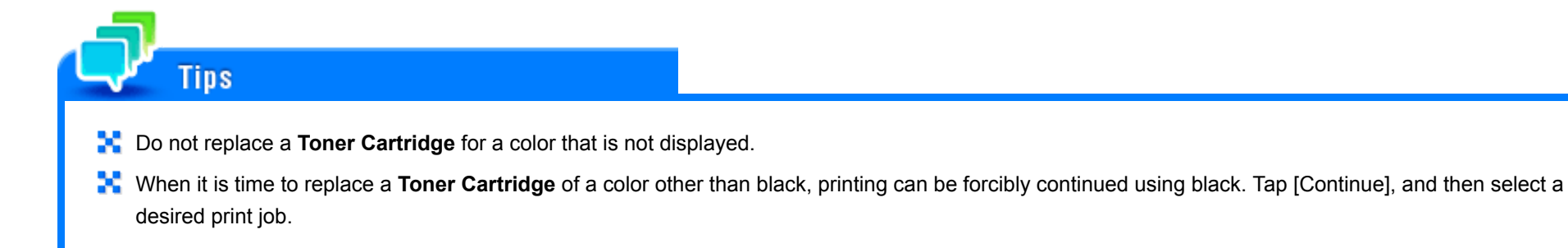

### **When it is almost time to replace a Drum Unit**

When it is almost time to replace a **Drum Unit**, an advanced warning message appears.

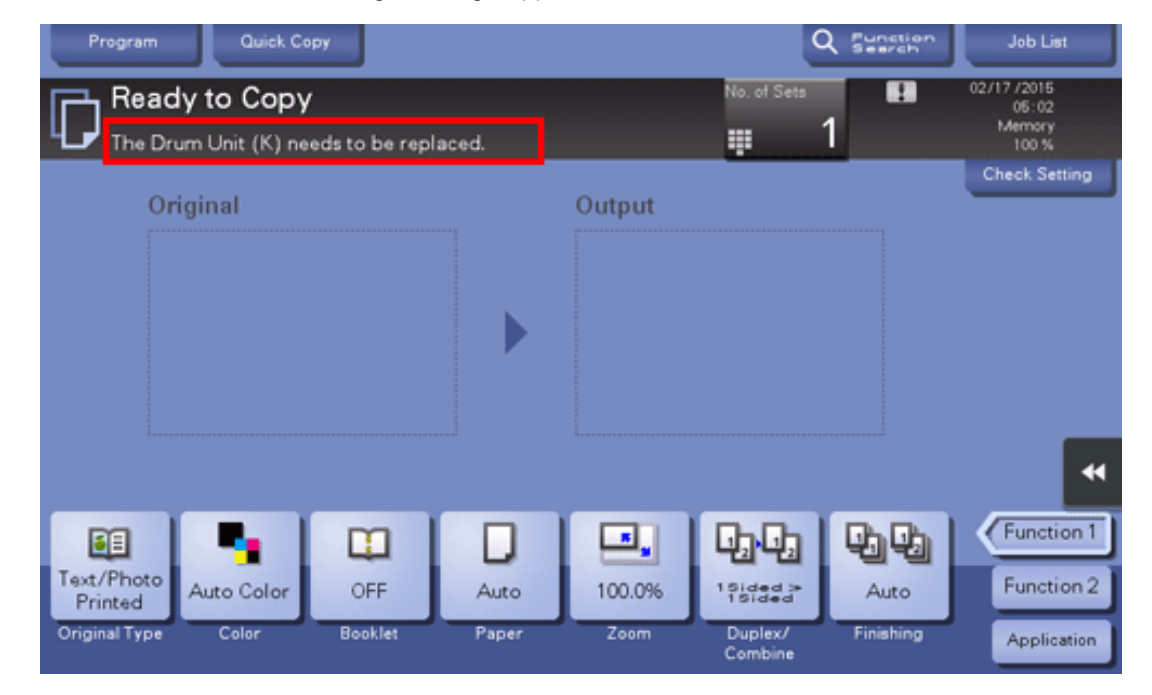

By the factory default status, this message is displayed only in some area.

**The settings by the service representative are required to display a message about Drum Unit**. For details, contact your service representative.

### **When it is time to replace a Drum Unit**

**Tips** 

When it is time to replace a **Drum Unit**, a replacement prompt message appears. Replace it based on the maintenance contract. Tap [Start Guidance] to display the replacement procedure on the screen and check it.

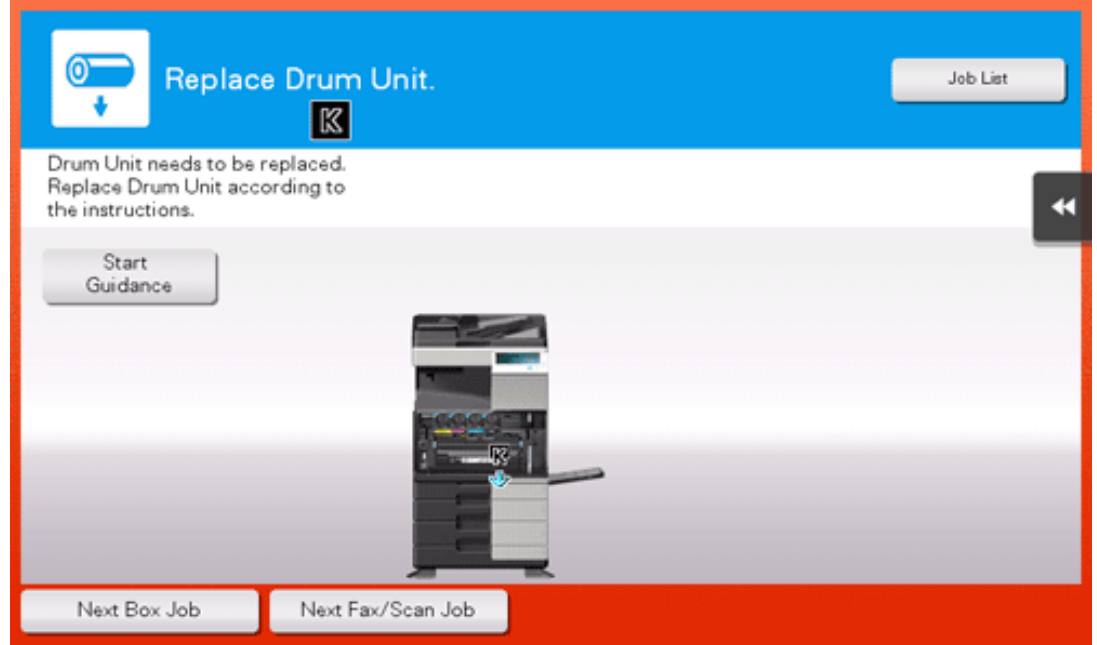

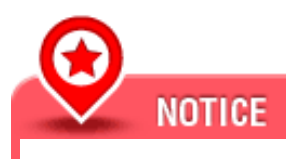

**A** A Drum Unit must not be replaced before the relevant message appears.

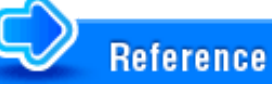

For details on the replacement procedure, refer to [Here](https://manuals.konicaminolta.eu/bizhub-C658-C558-C458-C368-C308-C258/EN/bizhub-c658-c558-c458-c368-c308-c258/contents/id11-_102790026.html#id11-_102790026).

# **Tips**

- By the factory default status, this message is displayed only in some area.
- The settings by the service representative are required to display a message about **Drum Unit**. For details, contact your service representative. ×
- x Do not replace a **Drum Unit** for a color that is not displayed.
- **<sup>1</sup>** When it is time to replace a Drum Unit of a color other than black, printing can be forcibly continued using black. Tap [Continue], and then select a desired print job.

**When it is almost time to replace a Developing Unit**

When it is almost time to replace a **Developing Unit**, an advanced warning message appears.

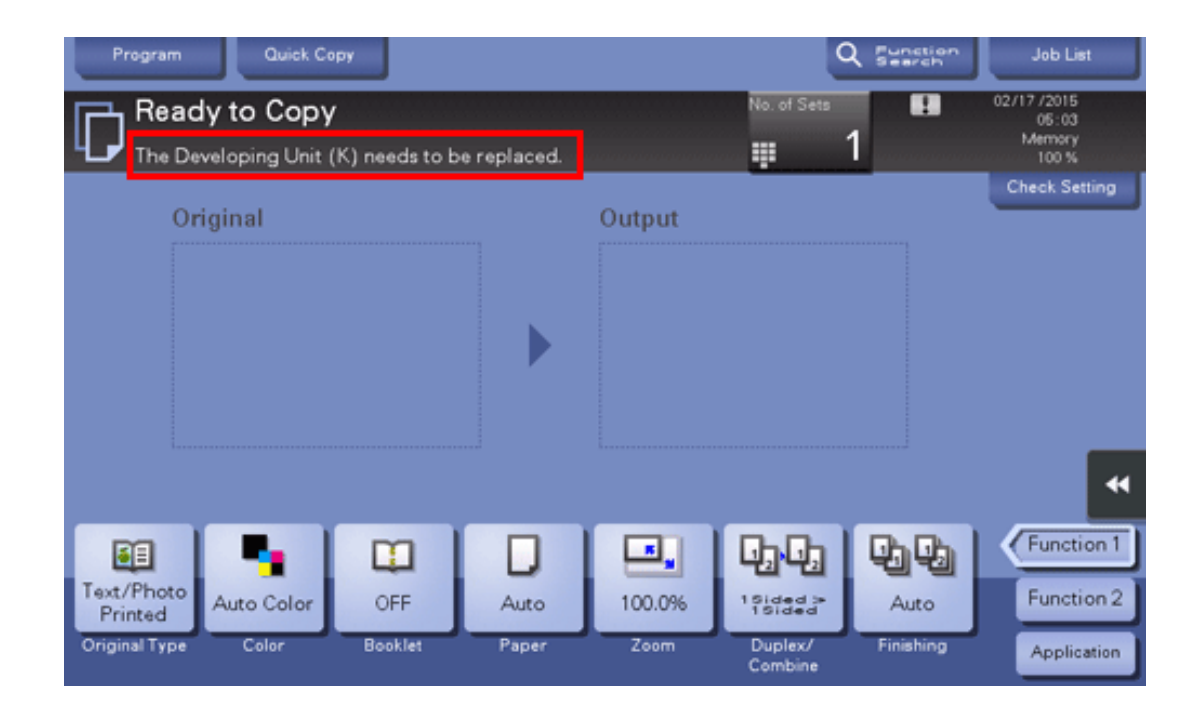

**Tips** By the factory default status, this message is displayed only in some area. × The settings by the service representative are required to display a message about **Developing Unit**. For details, contact your service representative.

### **When it is time to replace a Developing Unit**

When it is time to replace a **Developing Unit**, a message appears to prompt you to contact your service representative. If the message appears, contact your service representative.

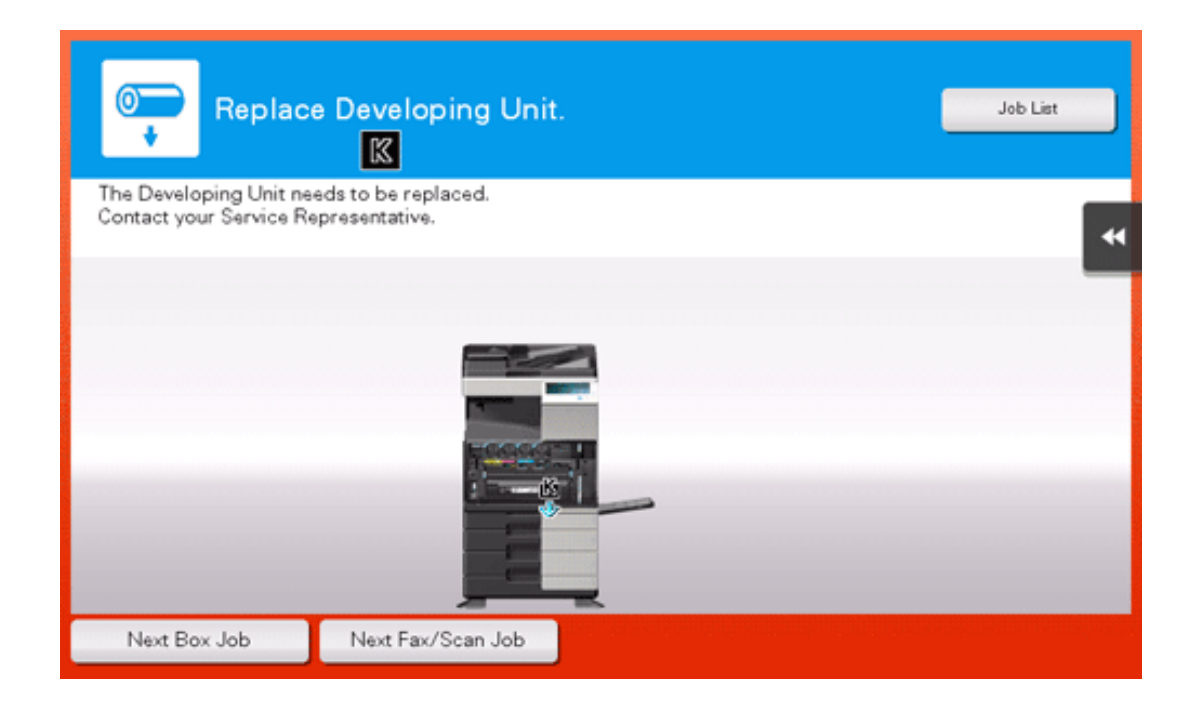

## **Tips** By the factory default status, this message is displayed only in some area. х. × The settings by the service representative are required to display a message about **Developing Unit**. For details, contact your service representative. × When it is time to replace a **Developing Unit** of a color other than black, printing can be forcibly continued using black. Tap [Continue], and then select a desired print job.

### **Checking the consumption level**

Check the status of consumables (consumption level) using the **Touch Panel**. When necessary, each level can be printed in list form.

[Check Consumable Life] is only displayed in some area.

### $2<sub>1</sub>$ **Check the status of consumables.**

To print a consumption level list, tap [Print List], select paper, and then tap [Start].

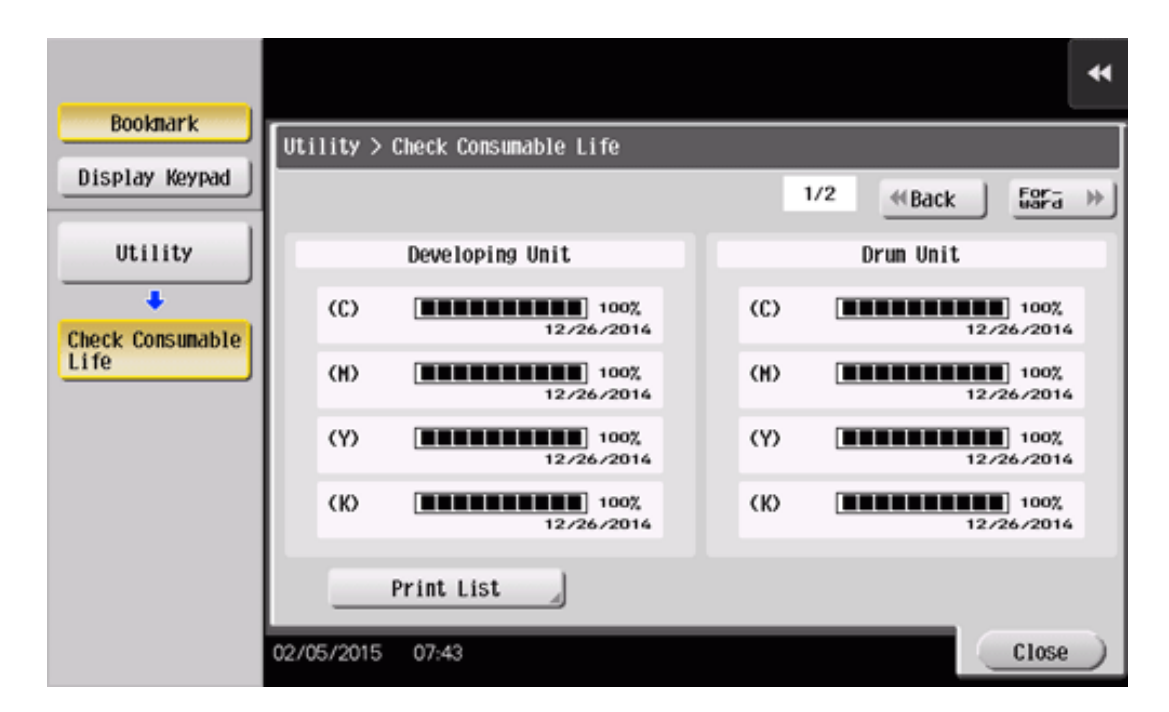

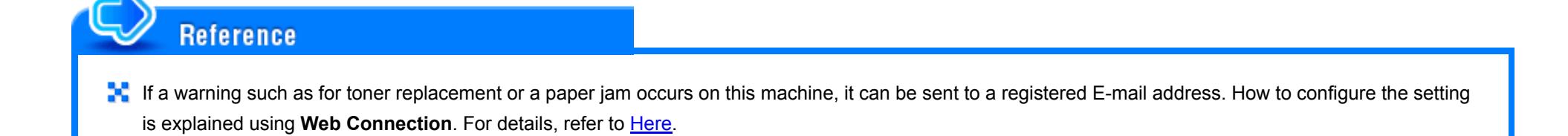